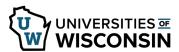

Last Revised: 11/22/2023

## **Personal Details - Contact Details**

Employees can update their contact information through Self-Service. Contact details provide phone and email address.

## **Contact Details**

- 1. Navigate to the MyUW Portal.
  - MyUW System portal at https://my.wisconsin.edu/ for all campuses except UW Madison
  - MyUW Madison portal at https://my.wisc.edu/ for UW Madison employees
- 2. Click the **Personal Information** Tile.
- 3. Click the **Update My Personal Information** hyperlink, found near the bottom of the screen.
- 4. Select **Contact Details** on the left sidebar.
- 5. Click on the phone number or email address you want to change –or- Click + to add a new one. **WARNING**: Do not change business address. If this address is incorrect, please contact your Human Resource Department.
- 6. Update your phone number or email address.
- 7. Click Save.